# mHero

# **CONSEILS POUR DÉVELOPPER UN FLUX DE TRAVAIL DANS MHERO : POSER LES BONNES QUESTIONS À L'AIDE DE SMS**

## **May 2016**

Le développement d'un flux de travail est une constante dans la mise en œuvre de mHero. Néanmoins, la formulation attentive des questions et du contenu qui constituent le flux de travail déterminera aussi bien la quantité que la qualité des réponses que vous recevrez en fin de compte de la part des agents de santé. Les conseils ci-dessous ont pour but de vous aider dans le développement de questions et de messages réfléchis dans le cadre des flux de travail mHero.

#### **Conseils généraux**

- Proposez un nom pour chaque nouveau flux de travail créé qui vous permettra de facilementl'identifier parmi tant d'autres.
	- $\circ$  Si vous prévoyez d'envoyer un flux de travail plus d'une fois, de manière mensuelle ou à intervalle régulier, veillez à noter le mois durant lequel le flux est envoyé dans le nom que vous lui donnez.
- Veillez à marquer votre premier message comme émanant du ministère de la Santé (MS) ou mHero ou les deux.
	- o Si possible, incluez le nom de la personne qui envoie le message.
- Assurez-vous que le premier message indique aux récipiendaires que toutes les réponses par SMS sont gratuites.
- Ne posez pas trop de questions dans le flux de travail général. Dans l'idéal, les flux de travail doivent comprendre entre 5 et 10 questions pour maintenir le niveau d'engagement des utilisateurs de mHero et éviter toute confusion au cas où un récipiendaire se déplacerait à l'intérieur ou en dehors d'une zone de couverture.
- Lorsque vous utilisez RapidPro ou d'autres outils SMS, veillez à ce que chaque message fasse au maximum 160 caractères.
- Les flux de travail peuvent comporter une date d'expiration de manière à ce qu'ils deviennent inactifs au bout d'une certaine période de temps.
- Pensez aux informations précises que vous espérez obtenir auprès des agents de santé et formulez des questions claires et concises qui vous permettront de les rassembler.

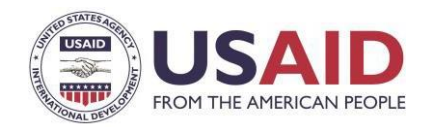

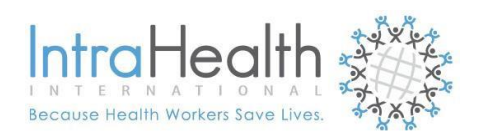

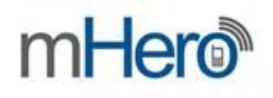

Lorsque vous formulez vos questions, réfléchissez au processus d'analyse des données. Aurez-vous le temps d'examiner un grand nombre de questions gratuites par SMS ou préférez-vous utiliser des questions à choix multiples ou des questions fermées de type Oui/Non qui sont plus simples à analyser ?

#### **Formulation des questions dans RapidPro**

Lorsque vous posez une question dans le flux de travail, veillez à ne poser qu'une question à la fois. Voici un exemple de question mal formulée :

*« Votre établissement sanitaire dispense-t-il des services de planification familiale et de santé infantile ? »*

La question pourrait être posée de meilleure manière :

*« Votre établissement sanitaire dispense-t-il des services de planification familiale ? »*

• Veillez à ce que vos questions ne soient pas ambigües.

Un exemple de mauvaise question pourrait se présenter de la manière suivante : « Quels produits de première nécessité utilisez-vous régulièrement ? a) des préservatifs masculins b) des DIU c) des pilules ? » Le terme « régulièrement » n'est ici pas défini et peut être interprété de nombreuses manières par le personnel de santé.

Cette question pourrait être mieux posée : Quels produits de première nécessité utilisez-vous de manière mensuelle ? a) des préservatifs masculins b) des DIU c) des pilules ? »

- Essayez toujours d'orienter les personnes interrogées sur la manière de répondre à la question.
- Pour les questions pour lesquelles vous voulez que les utilisateurs soient capables de sélectionner des choix multiples, vous pouvez soit diviser la question en plusieurs interrogations auxquelles il est nécessaire de répondre par oui ou par non ou poser une question ouverte. RapidPro n'offre pas la possibilité de capturer plus d'une réponse à choix multiples.

Par exemple, si vous souhaitez poser la question suivante : « Parmi les méthodes suivantes de planification familiale, avec laquelle connaissez-vous des ruptures de stocks ? *A. implants, B. DIU, ou C. préservatifs masculins ? »* Vous pourriez procéder de la manière suivante :

- o Posez les trois questions suivantes auxquelles il est nécessaire de répondre par oui ou par non :
	- « Rencontrez-vous des ruptures de stocks avec les implants ? Veuillez répondre par oui ou par non. »
	- « Rencontrez-vous des ruptures de stocks avec les DIU ? Veuillez répondre par oui ou par non. »
	- « Rencontrez-vous des ruptures de stocks avec les préservatifs masculins ? Veuillez répondre par oui ou par non. »
- o Demandez : « Avec quelles méthodes de planification familiale rencontrez-vous des ruptures de stocks ? Énumérez toutes les méthodes concernées. »
	- Cette question vous obligera à analyser davantage de réponses envoyées par messages gratuits.

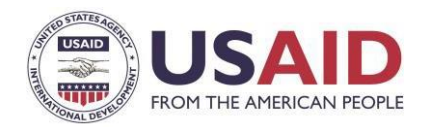

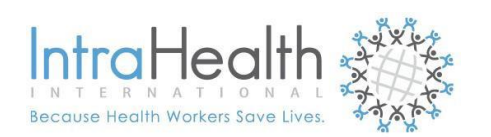

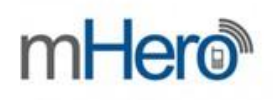

- S'il ne s'agit pas d'une question ouverte, écrivez les choix de réponses que vous attendez. Par exemple : Si vous souhaitez que le participant réponde par oui ou par non, clôturez le message par la mention : « Veuillez répondre par oui ou par non. »
- Vous pouvez créer des questionnaires à choix multiples dans RapidPro. Pour ce faire, posez une question et énoncez ensuite les choix avec des lettres que les répondants peuvent vous renvoyer, ce qui facilitera l'analyse des réponses. Vous pouvez par exemple poser la question suivante : « Quelle est la méthode de planification familiale que vous prescrivez le plus à vos patients ? *A. implants, B. DIU, C. préservatifs masculins ou D. autre ? »*
	- o Les personnes interrogées doivent vous renvoyer un A, B, C ou D en guise de réponse pour simplifier votre analyse.
	- o Votre grille de réponse pour cette question doit être configurée de manière à capturer les réponses A, B, C et D.
	- o Vous devez également créer une question de suivi pour les personnes ayant répondu D de manière à ce qu'elles puissent expliquer quels autres produits de première nécessité sont distribués.
- Lorsque vous concevez des questions à choix multiples, portez une attention particulière à la catégorie de réponse « autre » qui est générée sous la partie « Attendre une réponse », car cela peut vous servir à reposer des questions pour lesquelles les réponses reçues ne sont pas conformes. Incluez un champ de texte avec une réponse indiquant quelque chose s'apparentant à « Je suis désolé. Je ne comprends pas votre réponse. Veuillez répondre par oui ou par non. » Ou encore, « Je suis désolé. Je ne comprends pas votre réponse. Veuillez répondre A, B, C ou D. » Reliez cette réponse à la question originale de manière à ce que la personne interrogée puisse répondre à nouveau.
- En créant des types de réponses, veillez à inclure des orthographes multiples. Par exemple : si la réponse que vous recherchez est « Oui », incluez « O », « Ou » ou « Ouais » comme réponses acceptées pour la réponse « Oui ».
- RapidPro ne tient pas compte des majuscules. Dès lors, les réponses en majuscules ou minuscules doivent être acceptées.
- Nommez chaque réponse pour qu'il soit plus simple de déterminer à quelle question elle correspond au moment de procéder à l'analyse. Par exemple, si vous posez la question suivante « Quel type de méthode de planification familiale fournissez-vous aux clients ? », le titre de la réponse doit être « méthodes de planification familiale fournies ».
- Pour en savoir plus sur l'envoi de flux de travail par iHRIS, veuillez visiter la page wiki de mHero : [http://wiki.ihris.org/mediawiki/index.php?title=Using\\_mHero&redirect=no](http://wiki.ihris.org/mediawiki/index.php?title=Using_mHero&amp%3Bredirect=no)

## **Définitions RapidPro**

- Parcours complété = SMS envoyé et reçu par l'ORM (aucun moyen de déterminer si l'ORM envoie vers un téléphone à moins que le SMS n'appelle une réponse et qu'une réponse ne soit reçue.)
- Groupe de contact = Catégorie d'employés dans iHRIS vers qui les messages sont envoyés
- Participants = numéros de téléphone
- RapidPro = plateforme au sein de laquelle des messages sont créés, envoyés et reçus
- Parcours = nombre de fois où le message est envoyé
- Groupe cible = Répondants/récipiendaires d'un message SMS
- Mot déclencheur = Mot qui initie un flux de travail SMS
- Cas d'utilisation = Thème du message

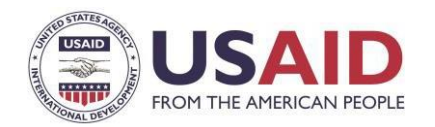

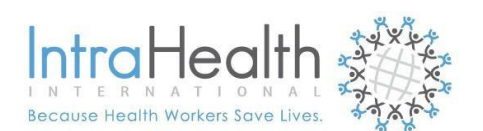

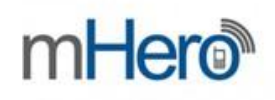

 $\bullet$  Flux de travail = flux de messages

**Ces conseils vous ont-ils été utiles ? Avez-vous des conseils supplémentaires dont vous aimeriez faire part aux utilisateurs de mHero ? N'hésitez pas à nous faire part de vos commentaires et impressions en nous contactant à l'adresse suivante [info@mhero.org.](mailto:info@mhero.org)**

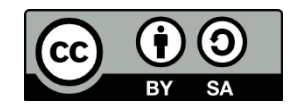

© IntraHealth International. This document is made available under a Creative Commons Attribution-ShareAlike 4.0 International: https://creativecommons.org/licenses/by-sa/4.0/

**CONTACT** IntraHealth International digitalhealth@intrahealth.org Cette information est rendue possible grâce au soutien généreux du peuple Américain à travers l'Agence Américaine pour le Développement International (USAID). Intrahealth International est responsable du contenu et ne reflètent pas nécessairement l'opinion de USAID ou du Gouvernement des États-Unis.Government